# **CONECTA SAÚDE Seu Pronto** Atendimento<br>Virtual em um clique

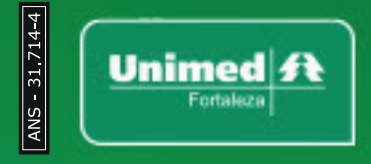

Se você estiver com sintomas leves a moderados, suspeita de Covid-19 ou não, pode contar com o Pronto Atendimento Virtual Unimed Fortaleza sem sair de casa, através do **aplicativo Cliente Unimed Fortaleza**. É muito fácil de usar!

**0 <sup>4</sup> / <sup>0</sup> 3**

 **/ <sup>2</sup> <sup>0</sup> <sup>2</sup> 1**

O médico poderá receitar medicamentos, solicitar exames, emitir atestado médico e solicitar retornos, assim como acontece no atendimento presencial.

**Horário de atendimento: todos os dias, das 7h às 19h**

# **Pronto Aendimento Virtual Atendimento Virtual** Saiba como usar o

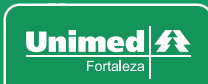

# **1. Realize o login no App Cliente Unimed Fortaleza**

Você precisa ter o aplicativo atualizado Cliente Unimed Fortaleza instalado no seu celular. Se você ainda não tem, basta ir na loja de aplicativos do seu celular e procurar por Cliente Unimed Fortaleza. Ou basta clicar abaixo de acordo com o sistema de celular.

#### **Clique para baixar >>>>>>>>>>>>>>>>>>>**

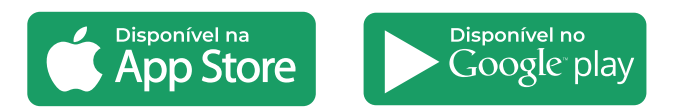

# **É o seu primeiro acesso?**

Ao acessar o App Cliente Unimed Fortaleza pela primeira vez, você precisa clicar em **"Novo Cadastro"**, preencher com os seus dados e criar uma nova senha.

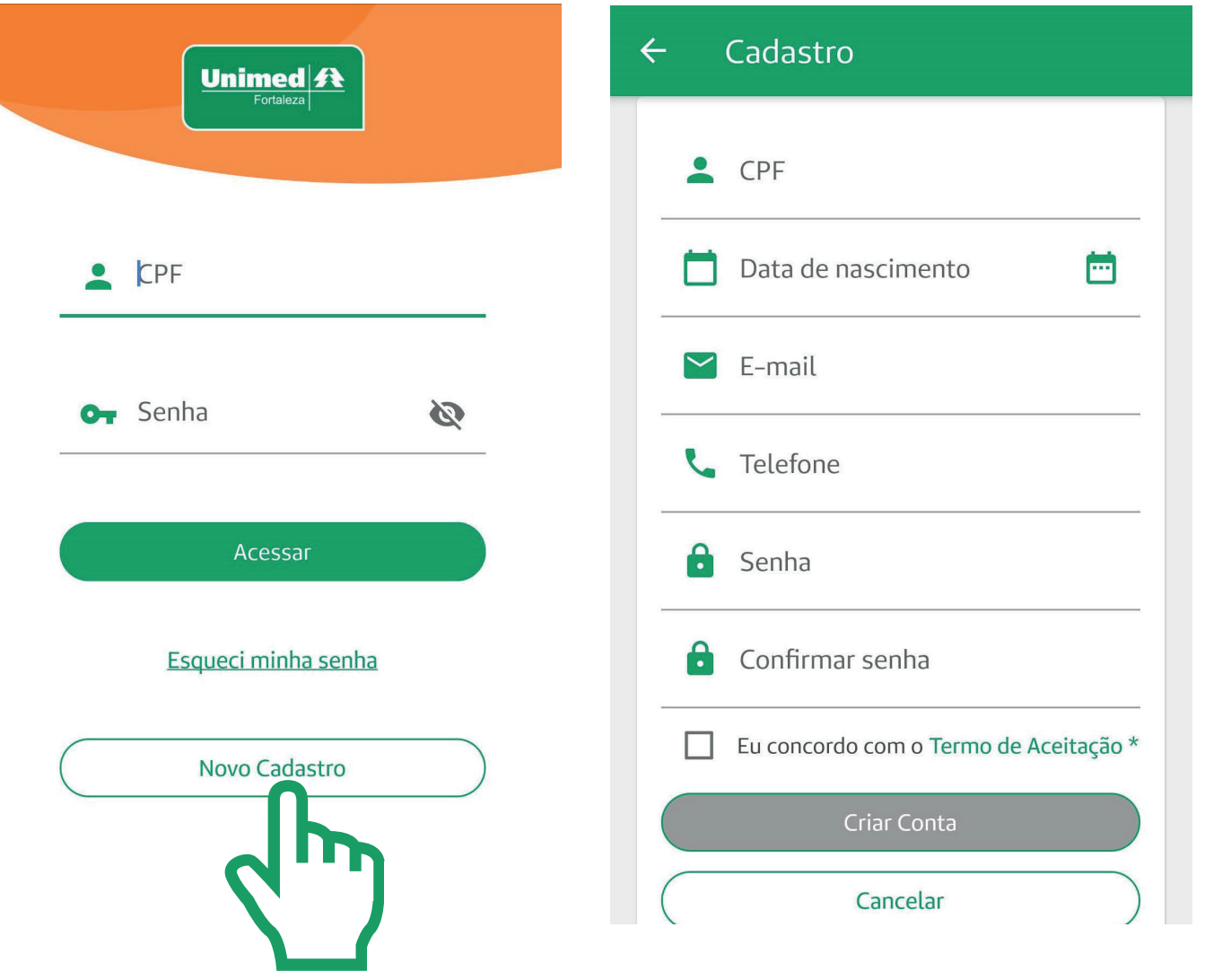

### **2. Clique em Pronto Atendimento e concorde com os termos referentes à teleconsulta e, também, com os termos e condições de uso do serviço;**

# **3. Confirme e atualize os dados de contato;**

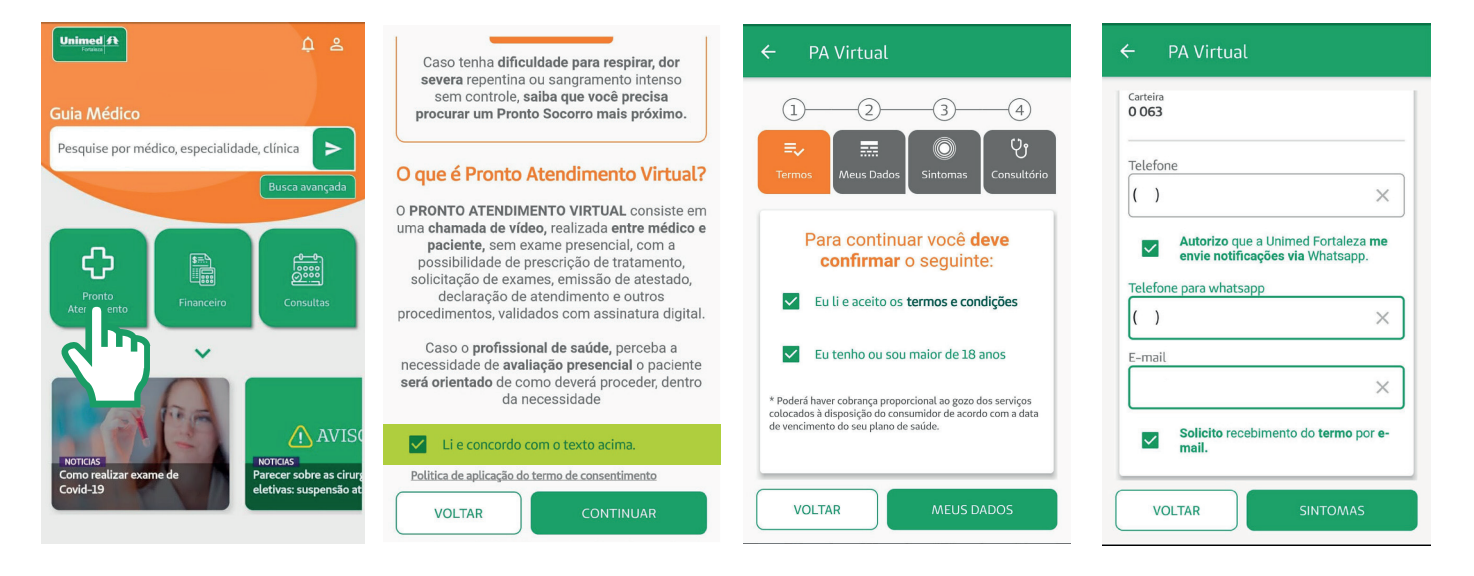

# **4. Marque os sintomas e depois, na próxima tela, as dores;**

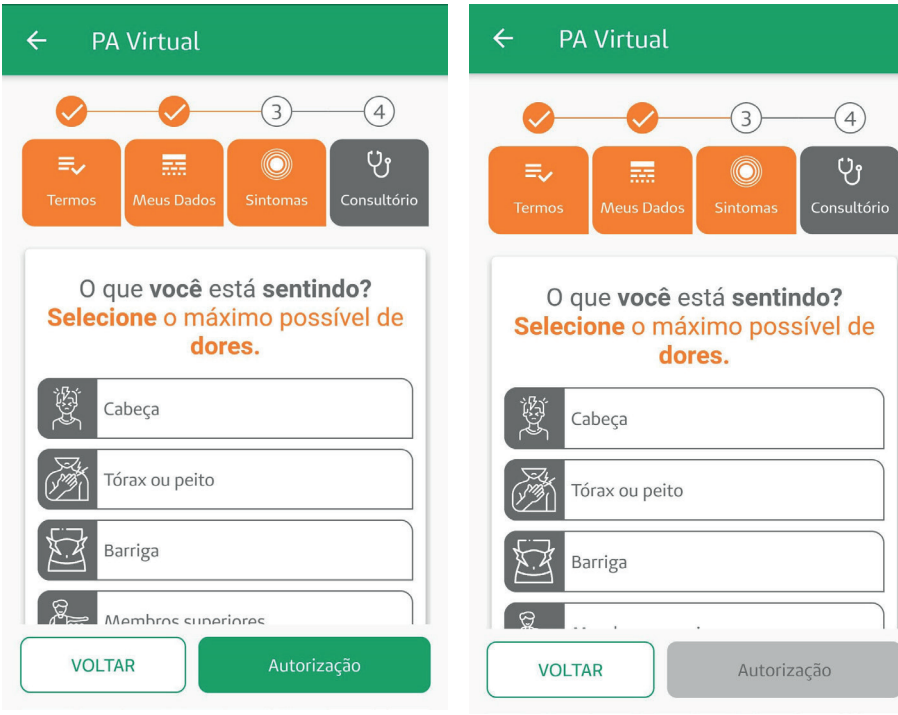

# **5. Realize a biometria facial para a autorização da teleconsulta de urgência;**

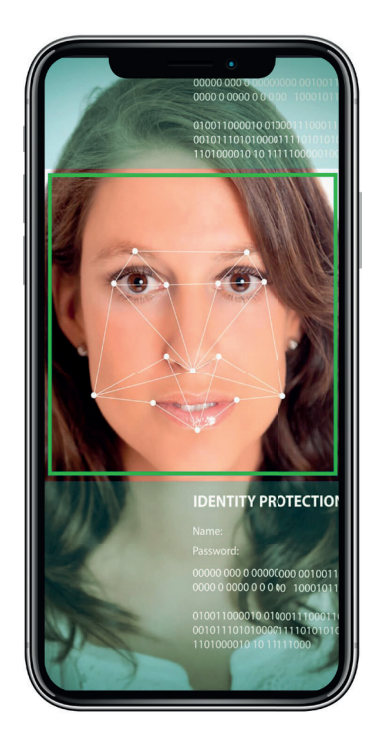

Unimed $\mathcal{\mathcal{H}}$ 

**6. Você será direcionado para a fila de atendimento com a indicação da sua posição na fila e, por fim, será avisado quando o médico estiver disponível para iniciar o atendimento.**

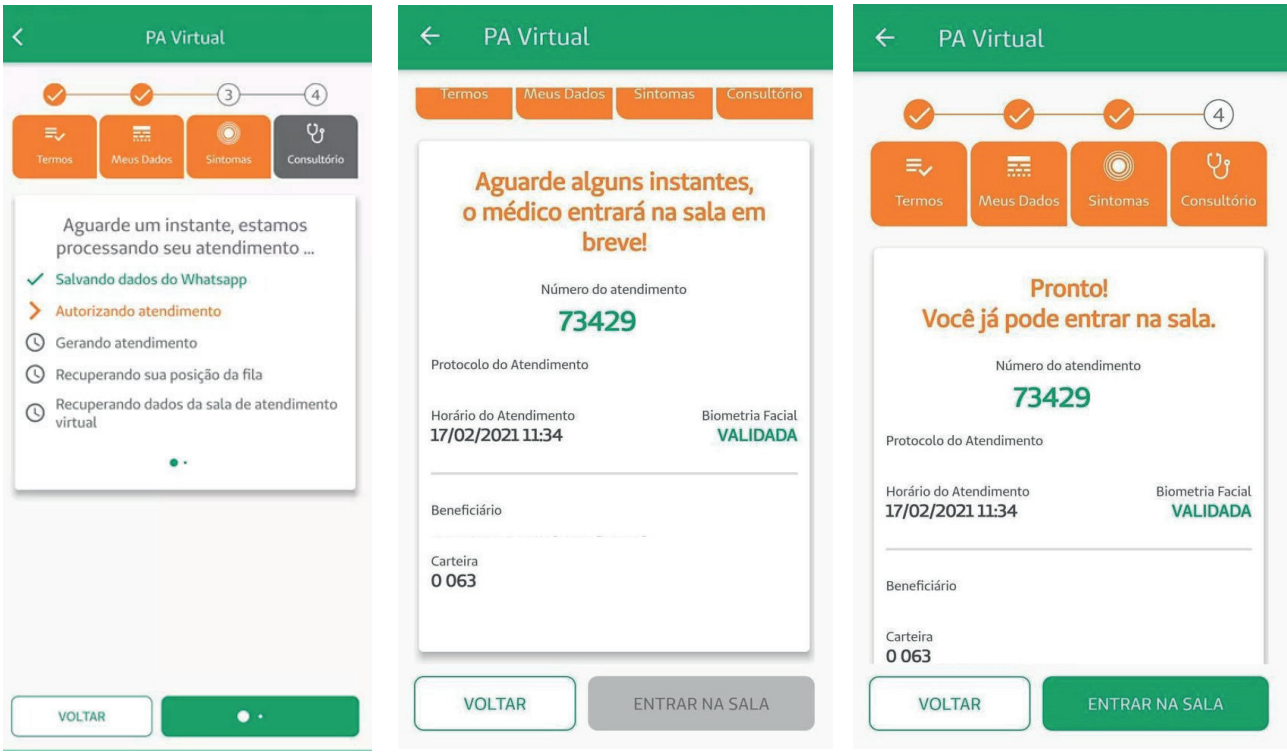

**Dica:** após realizar a biometria e saber a sua posição na fila de atendimento, você poderá utilizar outros aplicativos enquanto aguarda a sua teleconsulta. Quando o médico entrar na sala, você receberá uma notificação na sua tela. Fique atento e lembre-se de sempre deixar as notificações para o App Cliente Unimed Fortaleza ativadas!

**[unimedfortaleza.com.br](https://unimedfortaleza.com.br) July of the C in** /UNIMEDFORTALEZA